# CC121 ADVANCED INTEGRATION CONTROLLER

**V1.5 New Functions** 

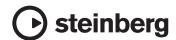

# **Front Panel**

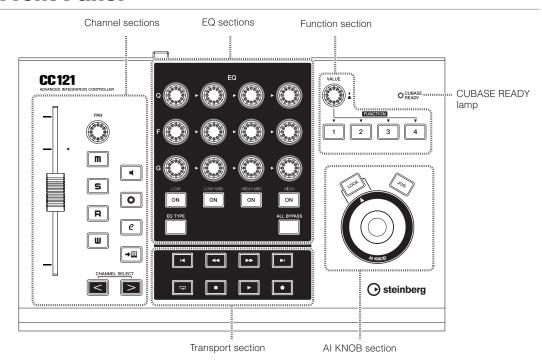

# **■ CUBASE READY lamp**

# ○ CUBASE READY

This LED lamp indicates whether the CC121 is turned on or not and whether communication between the CC121 and the computer is enabled or not. This lamp flashes to indicate that the CC121 is bus-powered from the connected computer. When the lamp is lit continuously, communication with the computer is enabled and Link functions are available.

### **IMPORTANT**

To use the Link function between the CC121 and Cubase, you will need to install Cubase/Cubase Al version 4.5 or higher. For details, refer to the following website.

http://service.steinberg.de/goto.nsf/show/supportupdates\_cc121\_gb

# **■** Channel sections

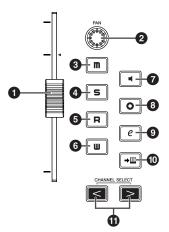

This section lets you control the track selected on Cubase. When the Read Automation is turned on, the events generated via the operations in this section will be recorded to the current track on Cubase.

### Fader

This 100 mm touch-sensitive motorized fader lets you control the mixer fader of the current track on Cubase.

# NOTE (2)

 The motorizing function of the fader is available only when the AC power adaptor is connected to the CC121

### 2 PAN knob

Controls the PAN parameter.

### 3 [ M ] (Mute) button

Turns the Mute on or off.

# 4 [S] (Solo) button

Turns the Solo on or off.

# **⑤** [ **R** ] (Read Automation) button

Turns the Read Automation on or off.

# **⑤** [ **Ⅲ** ] (Write Automation) button

Turns the Write Automation on or off.

# **②** [ ■ ] (Monitoring) button

Turns the Monitoring on or off.

# 3 [ o ] (Record Enable) button

Alternately enables and disables recording.

# 9 [ e ] (Edit Channel settings) button

Opens/closes the settings window for the selected channel.

### [→Ⅲ] (Edit Instrument) button

Opens/closes the VST instrument settings window for selected track.

# ① CHANNEL SELECT [<][>] buttons

Selects the track you want to control.

- · Hold the [<] or [>] button to move through tracks continuously.
- Press the [<] and [>] buttons simultaneously to open a folder track when a folder track is selected.
- Press the [<] and [>] buttons simultaneously to open an automation track when an Audio track or Instrument track is selected.
- To close all folder tracks, select any track and hold the [ ] and [ ] button simultaneously for longer than a half second.

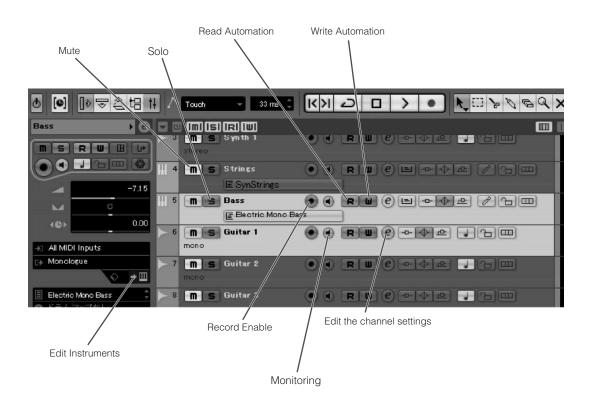

# **■ EQ** sections

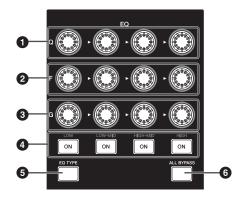

The functions of the EQ section differ according to the mode: Normal, Selecting EQ TYPE, and Operating Quick Control. Refer to the following table for explanations of the function in each mode.

# **Normal mode**

This mode lets you adjust the parameters of the 4-band EQ built into the Audio track or Instrument track.

1 [Q] knobs

Adjusts the Q (bandwidth) of each EQ band.

2 [F] (Frequency) knobs

Adjusts the center frequency of each EQ band.

**3** [G] (Gain) knobs

Adjusts the gain of each EQ band.

4 [ON] button

Turns each EQ band on or off.

6 [EQTYPE] button

Enters the Selecting EQ TYPE mode. Refer to the "Selecting EQ TYPE mode" for details.

6 [ALL BYPASS] button

Turns EQ bypass on or off.

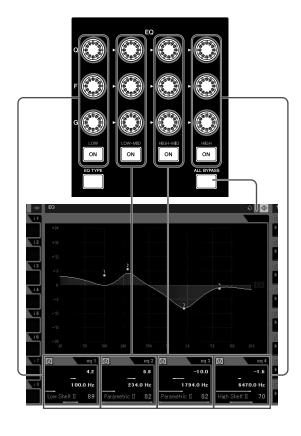

# **Selecting EQ TYPE mode**

This mode lets you select the shape type for the corresponding band. In the Normal mode, press the [EQ TYPE] button to enter the Selecting EQ TYPE mode. The [EQ TYPE] button will light while entering in this mode. Press the [EQ TYPE] button again to return to the Normal mode.

# 1 [Q] knobs

Selects the shape type of each EQ band.

# 2 [F] (Frequency) knobs

Same function as the [Q] knobs.

# 3 [G] (Gain) knobs

Same function as the [Q] knobs.

# 4 [ON] button

Turns each EQ band on or off.

# **6** [EQ TYPE] button

Returns to the Normal mode.

# 6 [ALL BYPASS] button

Turns EQ bypass on or off.

# **Operating Quick Control mode**

This mode lets you operate the Quick Control functions built into the Audio track or Instrument track. Press the [EQ TYPE] button and the [ALL BYPASS] button simultaneously in the Normal mode to enter the Operating Quick Control mode. The [EQ TYPE] button or [ALL BYPASS] button will flash while entering in this mode. Press the [EQ TYPE] button and the [ALL BYPASS] button simultaneously again to return to the Normal mode.

### 1 [Q] knobs

Operates the Quick Control 1-4.

# 2 [F] (Frequency) knobs

Operates the Quick Control 5-8.

# 3 [G] (Gain) knobs

Adjusts the send level of Sends 1-4 while the [EQ TYPE] button is flashing.
Adjusts the send level of Sends 5-8 while the

Adjusts the send level of Sends 5-8 while the [ALL BYPASS] button is flashing.

# 4 [ON] button

Turns Sends 1-4 on or off while the [EQ TYPE] button is flashing.

Turns Sends 1-4 on or off while the [ALL BYPASS] button is flashing.

# **6** [EQTYPE] button

Assigns the control functions of Sends 1-4 to the [G] knobs and [ON] button. The [EQ TYPE] button will flash in this case. Press the [EQ TYPE] button and the [ALL BYPASS] button simultaneously to return to the Normal mode.

### 6 [ALL BYPASS] button

Assigns the control functions of Sends 5-8 to the [G] knobs and [ON] button. The [ALL BYPASS] button will flash in this case. Press the [EQ TYPE] button and the [ALL BYPASS] button simultaneously to return to the Normal mode.

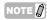

 The Quick Control function is not available on Cubase Al.